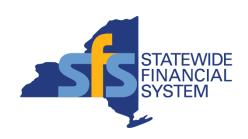

# **Grants Management in the Statewide Financial System (SFS)**

### **Agenda**

- Grants Management in SFS Transition
- Grantee Use of SFS
- Preparing for the Transition
- Next Steps

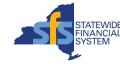

#### **Grants Management in SFS Transition**

- New York State is transitioning grants management activities from the Grants Gateway to the Statewide Financial System (SFS) on January 16, 2024.
  - SFS is New York State (NYS) government's accounting and financial management system used to manage contracts and payments.
- State Agencies who are using the Grants Gateway today will transition to using SFS for those business processes they are currently performing in the Grants Gateway.
- Grantees will transition to using SFS to create and submit prequalification applications and may also use SFS to support other aspects of the grants management business process (e.g., searching for bid opportunities, responding to bids, approving grant contracts, submitting claims), depending on the work they are doing with agencies.
- Following the transition, the Grants Gateway will be retired.
- Key components of the grants management business process remain the same, with the understanding that there will be some differences in the way SFS supports the business process, given it is a different system.

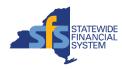

#### **Grantee Use of SFS**

The table below provides examples of how SFS will be used by Grantees to support aspects of the grants management business process, depending on the work they are doing with agencies.

| Business Process<br>Area | Grantee Use of SFS                                                                                                    |
|--------------------------|----------------------------------------------------------------------------------------------------|
| Prequalification         | Entering and submitting a prequalification application for agency review and approval                                                                              |
| Bids                     | <ul> <li>Using the SFS Public Portal to search for grant opportunities (bid events)</li> <li>Responding to a grant opportunity</li> </ul>                          |
| Grant Contracts          | <ul> <li>Previewing the contract agreement</li> <li>Updating the budget and/or workplan (as needed)</li> <li>Reviewing and approving the grant contract</li> </ul> |
| Progress Reports         | Entering and submitting a progress report for agency review and approval                                                                                           |
| Claims                   | Entering and submitting a grant claim for agency review and approval                                                                                               |

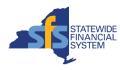

#### **Grants Management in SFS**

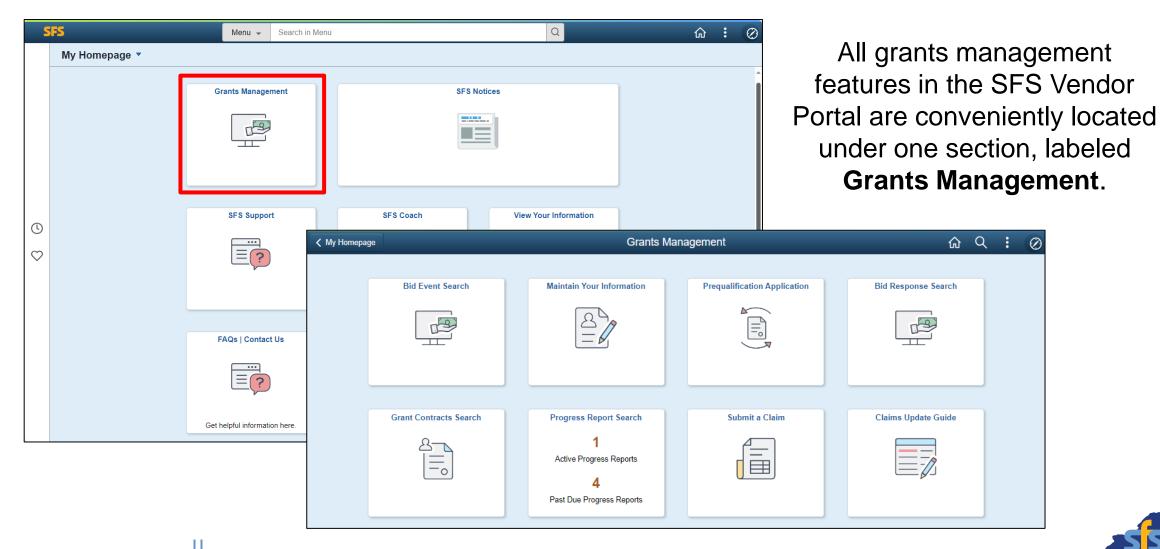

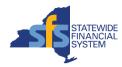

#### **Streamlined Prequalification Process**

- User friendly screens
- Easy navigation between sections
- Fewer application questions
- Save for Later
- Versioned applications

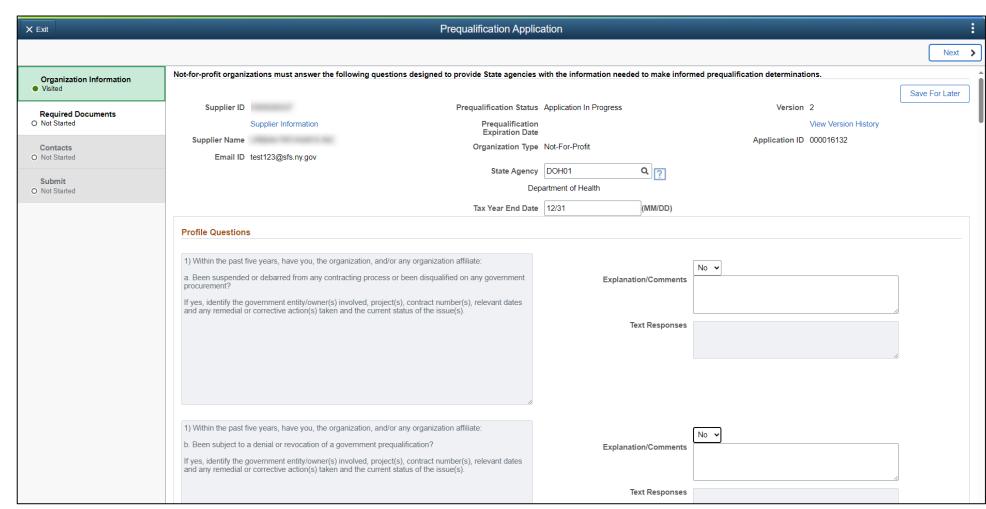

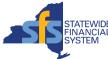

### **Uploading Required Documentation**

 The Document Vault and the Prequalification Application are separated for clarity.

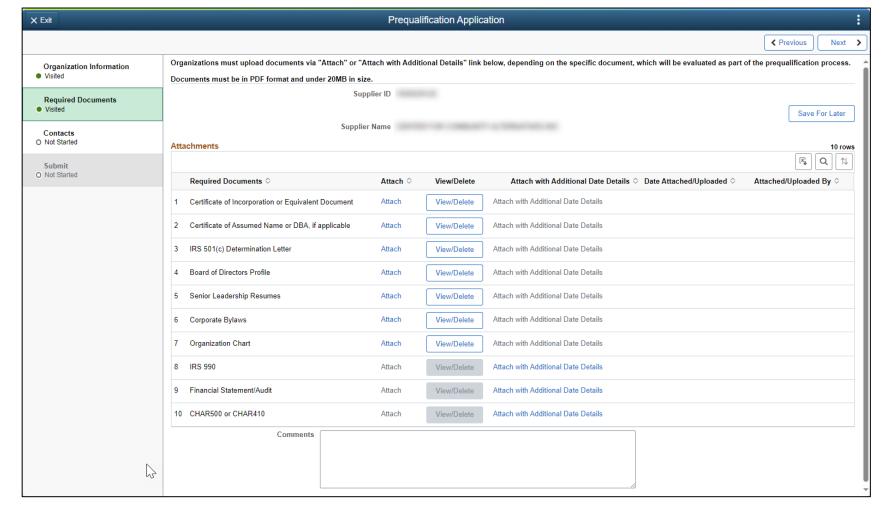

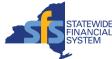

### **Adding Prequalification Contacts**

 Grantees can establish prequalification specific contacts to receive system-generated reminders and notifications.

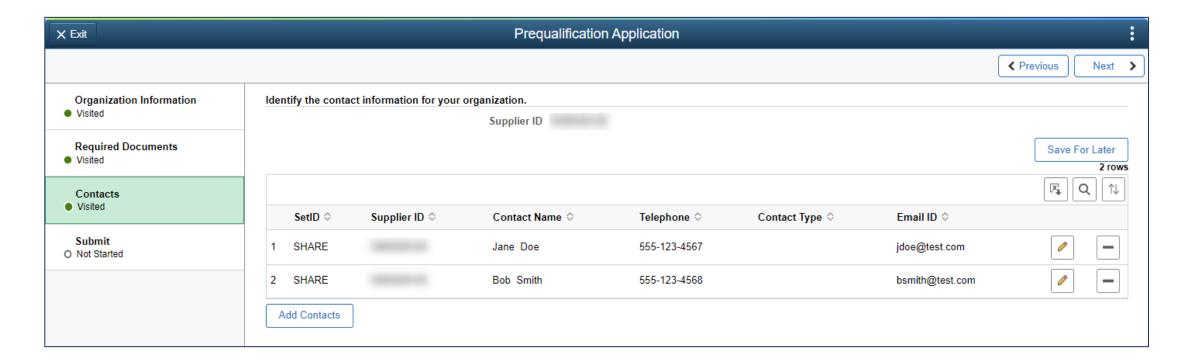

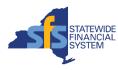

#### **Using the SFS Public Portal**

- Using the SFS Public Portal, prospective grantees and the general public can:
  - Search for grant opportunities (also known as bid events)
  - Sign up for grant notifications
  - Modify contact information or preferences previously selected for grant notifications

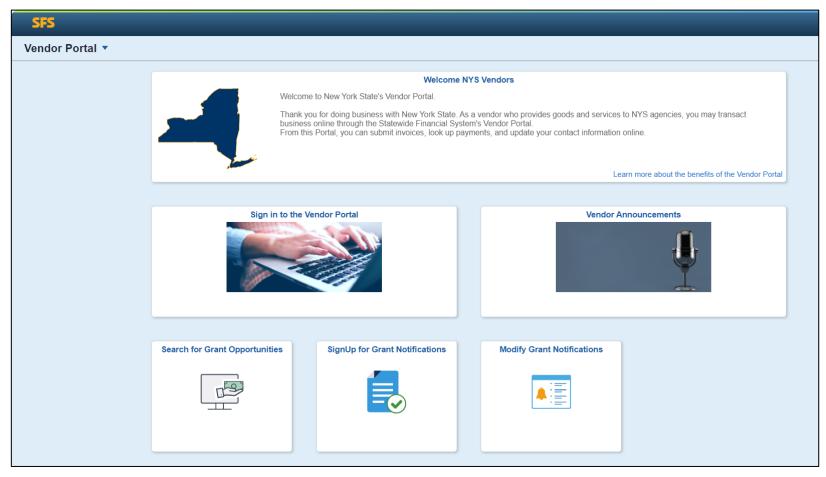

SFS Vendor Portal credentials are not required to access the SFS Public Portal

#### **Searching for Grant Opportunities**

- Grant opportunities can be searched for in a variety of ways, including by:
  - Status (e.g., Available, Anticipated, etc.)
  - Eligibility (e.g., Not-For-Profit, Governmental Entity, etc.)
  - Service Area (e.g., Health Services, Family Supports, etc.)
- To respond to a grant opportunity, grantees must have credentials to access the SFS Vendor Portal and be prequalified.

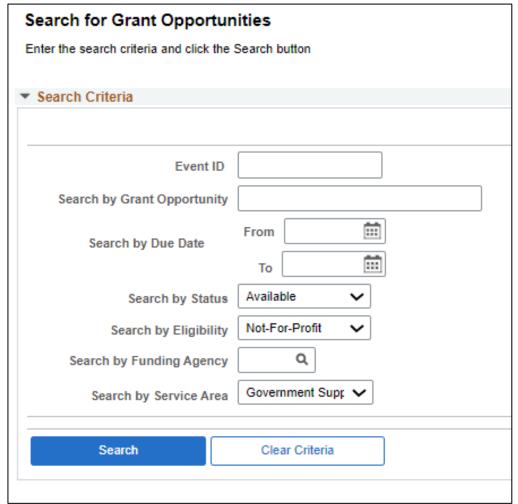

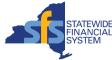

#### **Responding to Grant Opportunities**

- Prequalified grantees interested in responding to a grant opportunity log in to the SFS Vendor Portal.
- As part of their response, grantees:
  - Enter contact information for the person who can answer any questions about the response.
  - Enter the Site or Project Address where the grant will be used or funds will be spent.
  - Respond to application questions setup by the agency.
  - Enter the budget and work plan information (if applicable).
  - Submit their total bid amount.

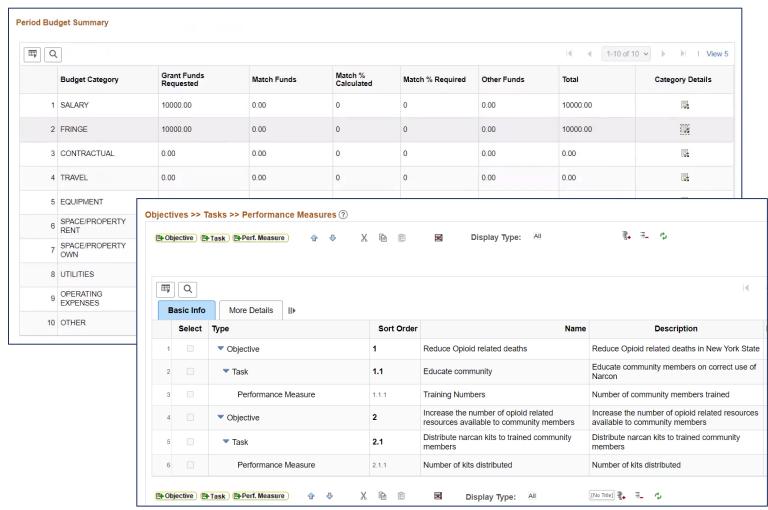

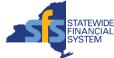

# Collaborating with Agencies & Approving Grant Contracts

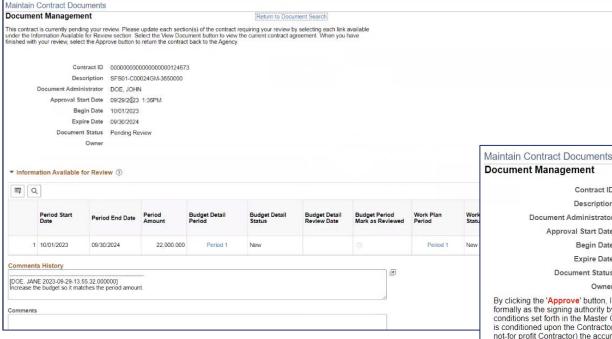

• Information previously entered on the grant opportunity and response (including budget and work plan) carries over to the contract agreement in SFS. Grantees preview the contract agreement and collaborate with the agency (as needed) to update the budget and workplan information, before approving the contract agreement.

Return to Document Search

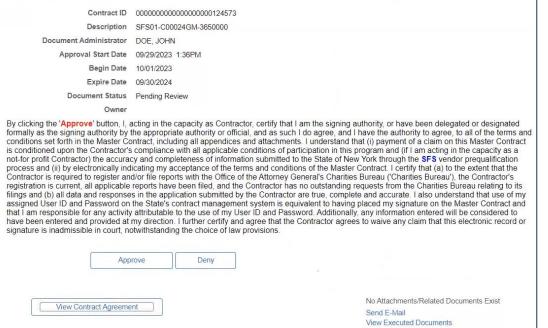

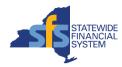

### **Viewing the Contract Agreement**

 A PDF of the contract agreement is available to view in SFS.

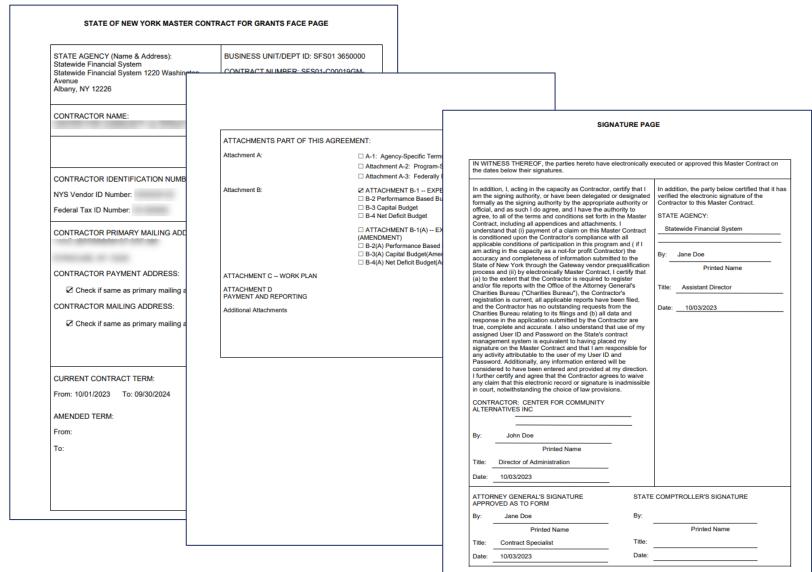

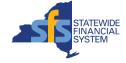

#### **Submitting Progress Reports**

 Grantees manage all progress reports in one location and can use the filter feature to narrow down their list of progress reports based on criteria such as Project, Due Date, or Contract.

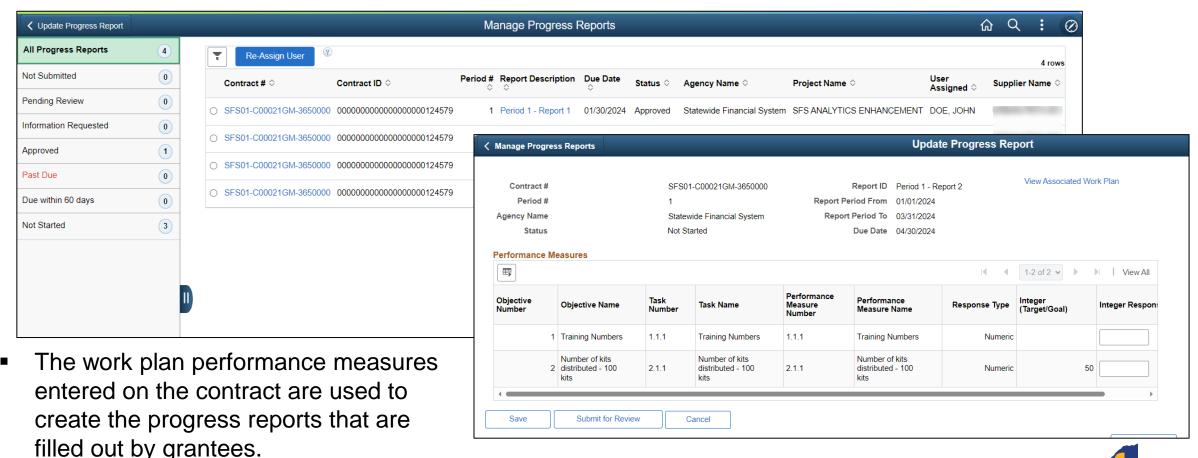

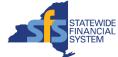

#### **Entering Grant Claims**

- As part of entering a claim, grantees:
  - Select the contract and contract period for the claim
  - Enter the amount and dates the costs were incurred
  - Attach supporting documentation
  - Submit the claim for agency review

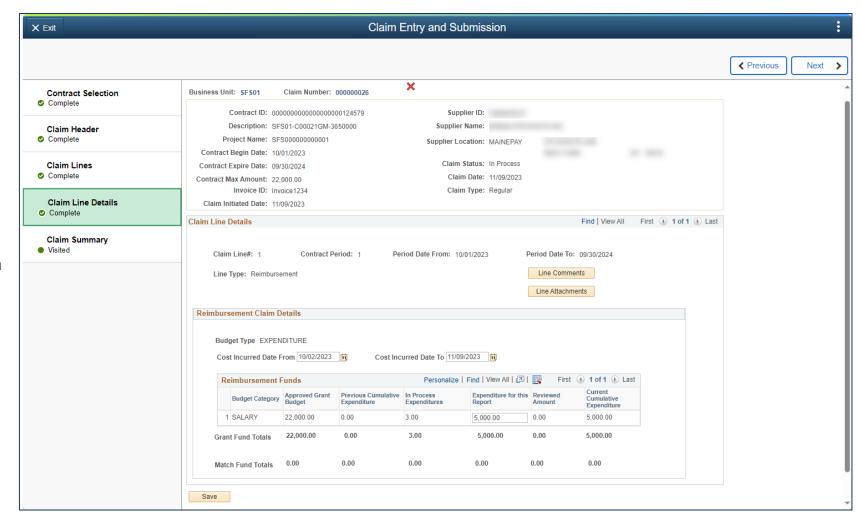

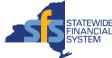

### Preparing for the Transition – Consider Renewing Your Prequalification Status

- Grantees with a prequalification status expiring this calendar year who are interested in renewing, should consider submitting the prequalification request in the Grants Gateway prior to the transition to SFS.
- The last day to submit a prequalification application in the Grants Gateway is December 15, 2023.
- If the prequalification application is not submitted in the Grants Gateway by December 15, Grantees can submit the application in the SFS Vendor Portal, beginning on January 16, 2024.
- As a reminder, an SFS Vendor Portal account is required to access SFS.
- Additional information regarding the transition from the Grants Gateway to SFS is included in the Grants
  Management in SFS on-demand information session, available on the Grants Management website.

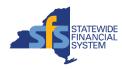

# Preparing for the Transition – Upcoming Training Opportunities

Live, virtual training sessions on how to use SFS to perform grants management activities will be held in December.

| Session Topic(s)                                           | Date & Time                           |
|------------------------------------------------------------|---------------------------------------|
| Entering and submitting prequalification applications      | December 5 from 10:00 a.m 12:00 p.m.  |
| Searching for and responding to grant opportunities (bids) | December 12 from 10:00 a.m 12:00 p.m. |
| Approving grant contracts and submitting progress reports  | December 19 from 10:00 a.m 11:30 a.m. |
| Entering and submitting grant claims                       | December 21 from 9:00 a.m 10:00 a.m.  |

- Additional details regarding the training sessions will be published on the Grants Management Website (<a href="https://grantsmanagement.ny.gov/">https://grantsmanagement.ny.gov/</a>).
- Training sessions will be recorded, and the recordings will be available for playback after the live session has been held.
- A Vendor Handbook, which provides screenshots of SFS and step-by-step guidance on how to complete tasks in SFS, will
  also be available in December.

#### **Recommended Next Steps for Grantees**

- Playback the Grants Management in SFS on-demand information session available on the Grants Management website, which:
  - Provides Grantees with an overview of the transition from the Grants Gateway to SFS.
  - Reviews the activities Grantees are involved in within the Grants Management Lifecycle.
  - Discusses the activities that can be done now to prepare for the upcoming transition to SFS.
- Grantees should reach out to the SFS Primary Contact for their organization and work with that individual to confirm there is an SFS Vendor Portal account setup for their organization.
- Grantees should plan to attend upcoming training sessions.
- For questions or assistance using SFS, if the Primary Contact is no longer with their organization, or if they
  do not know who their primary contact is, Grantees should contact the SFS Help Desk:
  - helpdesk@sfs.ny.gov
  - (855) 233-8363

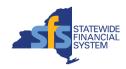

#### **Questions and Answers**

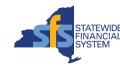